## Submit Annual Methane Emissions Report in OneStop – Bulk Upload

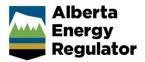

Intended User: Submitters of methane emissions reports

## Overview

This guide sets out the steps to submit a bulk upload for annual methane emissions reporting under *Directive 060.* A bulk upload allows you to submit multiple records at one time. You will need to upload three .csv files. One each for compressors (inventory), fugitives (survey and screening information), and volume mass (pneumatics, compressors, fugitives, and defined vent gas). The templates are provided through OneStop, as explained below.

## **Bulk Upload**

- 1. Log in to One Stop.
- 2. Click Bulk Upload on the top right corner.

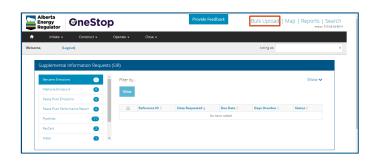

## 3. Select Methane.

| Alb<br>Ene<br>Reg | rgy 🤡<br>ulator               | neStop      | )                    |         | Provide Feedback  | Bulk Upload   Map   Reports   Se |  |
|-------------------|-------------------------------|-------------|----------------------|---------|-------------------|----------------------------------|--|
| <b>e</b>          | iritiate +                    | Construct - | Operate <del>-</del> | Close - |                   |                                  |  |
| elcome,           | (Logout)                      |             |                      |         |                   | Acting as:                       |  |
|                   |                               |             |                      |         |                   |                                  |  |
|                   |                               |             |                      |         |                   |                                  |  |
| Upl               | oad CSV File                  |             |                      |         |                   |                                  |  |
| Upl               | Dad CSV File<br>Upload Catego | v Methane   | ]                    | ,       | Download Template |                                  |  |

4. Select upload type from the drop-down list.

| Select Upload Type |                                         | *               |                 |                  |
|--------------------|-----------------------------------------|-----------------|-----------------|------------------|
|                    | Compressors<br>Fugitives<br>Volume Mass |                 |                 | Submit           |
| Uploaded Files     |                                         |                 |                 |                  |
|                    |                                         |                 |                 | C Refresh Status |
| Filter by          |                                         |                 |                 | Show 🗸           |
| Remove File        |                                         |                 |                 |                  |
| File Name 0        |                                         | File Template 0 | Date 🗘 Status 🗘 |                  |

5. Click Download Template.

|                 | tate + Cons                                         | truct + Operate +                                    | Close •                              |                                  |                                   |                                                                                     |      |
|-----------------|-----------------------------------------------------|------------------------------------------------------|--------------------------------------|----------------------------------|-----------------------------------|-------------------------------------------------------------------------------------|------|
| •               | (Logout)                                            | aroct • Operate •                                    | CLOSE *                              |                                  |                                   | Acting as:                                                                          |      |
| ~,              | (colleges)                                          |                                                      |                                      |                                  |                                   | an 2 12                                                                             |      |
| Upload          | CSV File                                            |                                                      |                                      |                                  |                                   |                                                                                     |      |
|                 | Upload Category                                     | Methane                                              |                                      | Downlo                           | oad Template                      | Upload CSV                                                                          |      |
| 1               | Select Upload Type                                  | Volume Mass                                          | *                                    |                                  |                                   |                                                                                     |      |
|                 |                                                     |                                                      |                                      |                                  |                                   | Sut                                                                                 | bmit |
| Upload          | ed Files                                            |                                                      |                                      |                                  |                                   |                                                                                     |      |
|                 |                                                     |                                                      |                                      |                                  |                                   | C Refresh S                                                                         |      |
| Filter b        |                                                     |                                                      |                                      |                                  |                                   | C Refresh Show                                                                      |      |
| Filter b        | 2y                                                  |                                                      | File Template 0                      | Dete 🗘                           | Status ‡                          |                                                                                     |      |
| Filter k<br>Rem | 2/<br>Nove File<br>File Name ≎                      | resonskikkink Adul Isav                              | File Template :<br>COMPRESSOR        | Dete Q<br>9/3/2019               | Status 0<br>COMPLETED             | Show                                                                                |      |
| Filter b        | 2y<br>nove File<br>File Name ≑<br>Comp              | vessorsHMNLA ABLC.csv<br>sors Demo ABLC - Copy.csv   |                                      |                                  |                                   | Show                                                                                | ~    |
| Filter k        | 7/<br>Nove File<br>File Name 0<br>Compress          |                                                      | COMPRESSOR                           | 9/3/2019                         | COMPLETED                         | Show Tile :<br>Compressors Demo AlLC - Corp. (2010) (2014-0) 403, 14-17-16.         | ~    |
| Fiter t         | 2/<br>File Name 0<br>Compres<br>Fugitiv             | sors Demo A6LC - Copy.csv                            | COMPRESSOR<br>COMPRESSOR             | 9/3/2019<br>9/3/2019             | COMPLETED<br>ERRORED              | Show Tile :<br>Compressors Demo AlLC - Corp. (2010) (2014-0) 403, 14-17-16.         | w ♥  |
| Fiter t         | V File Name 0 Compre Compre Fugitiv Fugitiv Fugitiv | sors Demo A&LC - Copy.csv<br>es HANNA Sep 3 A&LC.csv | COMPRESSOR<br>COMPRESSOR<br>FUGITIVE | 9/3/2019<br>9/3/2019<br>9/3/2019 | COMPLETED<br>ERRORED<br>COMPLETED | Shore<br>Enter File 1<br>Compressons Demo ASLC - Copy, DMDDI, 2019-09-03, 14-17-14. | w ♥  |

Important: The template is in .xlsx format and contains validation rules. You will need to save the document as a .csv file to upload it.

 Enter the information in the Excel template. To save as a .csv file, go to File > Save As. Under Save as type, select CSV (Comma delimited) (\*.csv).

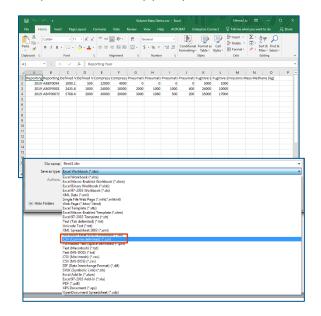

7. Click Upload CSV, then select the .csv file.

| Welcome, | (Logout)           |             |   |                              | Acting as: | •      |
|----------|--------------------|-------------|---|------------------------------|------------|--------|
| Uploa    | d CSV File         |             |   |                              |            |        |
|          | Upload Category    | Methane     |   | Download Template Upload CSV |            |        |
|          | Select Upload Type | Volume Mass | ٣ |                              |            |        |
|          |                    |             |   |                              |            | Submit |

- 8. Click **Upload**. The upload time will vary depending on the file size and can take several minutes. If the file contains an error, you will be notified and can download the file to correct the error.
- After you have uploaded the file and the status shows Completed, you can submit the file to the AER. Click Operate > Reporting > Emissions Reporting.

|                               | × +                                                                                     |                                                                    |                                                |                                              |                                            |                                                                      | -                                                                |       | 2 |
|-------------------------------|-----------------------------------------------------------------------------------------|--------------------------------------------------------------------|------------------------------------------------|----------------------------------------------|--------------------------------------------|----------------------------------------------------------------------|------------------------------------------------------------------|-------|---|
| ∈ → ⊂ ☆                       | dcmtst.aer.ca/onestop/                                                                  | #workspace/bulk-up                                                 | book                                           |                                              |                                            | 6                                                                    | e) 🖬 🐨 🖬 🕻                                                       | . 0   | ) |
| Alberta<br>Energy<br>Regulato | , OneSto                                                                                | р                                                                  |                                                | Provide                                      | Feedback                                   | Bulk Upload   N                                                      |                                                                  | Searc |   |
| nitiat                        | te 🔹 Construct 🕶                                                                        | Operate 🕶                                                          | Close -                                        |                                              |                                            |                                                                      |                                                                  |       |   |
| Velcome,                      | (Logout)                                                                                | Authorization Ame                                                  | ndment                                         |                                              |                                            | Acting as:                                                           |                                                                  |       |   |
|                               |                                                                                         | Authorization Rene                                                 |                                                |                                              |                                            |                                                                      |                                                                  |       |   |
| Upload                        | CSV File                                                                                | Add to the add the te                                              |                                                |                                              |                                            |                                                                      |                                                                  |       |   |
|                               |                                                                                         | Notification                                                       |                                                | _                                            |                                            |                                                                      |                                                                  |       |   |
|                               | Upload Category Met                                                                     | Reporting                                                          | Emissions R                                    | eporting wink                                |                                            | Upload CSV                                                           |                                                                  |       |   |
|                               |                                                                                         | Working Interest Pa                                                | articipants Well Suspen                        |                                              |                                            |                                                                      |                                                                  |       |   |
|                               | Select Upload Type Corr                                                                 | working interest H                                                 | articipants well suspen                        | 6000 F                                       |                                            |                                                                      |                                                                  |       |   |
|                               |                                                                                         |                                                                    |                                                |                                              |                                            |                                                                      |                                                                  |       |   |
|                               |                                                                                         |                                                                    |                                                |                                              |                                            |                                                                      | Submit                                                           |       |   |
|                               |                                                                                         |                                                                    |                                                |                                              |                                            |                                                                      |                                                                  |       |   |
|                               |                                                                                         |                                                                    |                                                |                                              |                                            |                                                                      |                                                                  |       |   |
|                               |                                                                                         |                                                                    |                                                |                                              |                                            |                                                                      |                                                                  |       |   |
| Upload                        | led Files                                                                               |                                                                    |                                                |                                              |                                            |                                                                      |                                                                  |       |   |
| Upload                        | led Files                                                                               |                                                                    |                                                |                                              |                                            |                                                                      | _                                                                |       |   |
| Upload                        | led Files                                                                               |                                                                    |                                                |                                              |                                            |                                                                      | C Refresh Status                                                 |       |   |
|                               |                                                                                         |                                                                    |                                                |                                              |                                            |                                                                      | Ø Refresh Status<br>Show ♥                                       |       |   |
| Filter b                      | by                                                                                      |                                                                    |                                                |                                              |                                            |                                                                      |                                                                  | I     |   |
| Filter b                      |                                                                                         |                                                                    |                                                |                                              |                                            |                                                                      |                                                                  | I     |   |
| Filter b                      | by                                                                                      |                                                                    |                                                |                                              |                                            |                                                                      |                                                                  | I     |   |
| Filter b                      | by                                                                                      |                                                                    | File Template 0                                | Date 0                                       | Status 0                                   | Error File 0                                                         |                                                                  | I     |   |
| Filter b                      | by                                                                                      | s Demo.csv                                                         | File Template 0<br>MEASURE                     | Date 0<br>9/4/2019                           | Status 0<br>ERRORED                        | Erner File :<br>Volume Mass Demo, BRIOR, 3019-064                    | Show 🗸                                                           | I     |   |
| Fiter b                       | by<br>nove File<br>File Name 1                                                          |                                                                    |                                                |                                              |                                            |                                                                      | Show 🗸                                                           | I     |   |
| Fiter t                       | by<br>nove File<br>File Name 0<br>Volume Mass                                           | s Demo.csv                                                         | MEASURE                                        | 9/4/2019                                     | ERRORED                                    | Volume Mass Demo_ERROR_2019-09-0                                     | Show 🗸                                                           | I     |   |
| Fiter t<br>Rem                | b/<br>nove File<br>File Name 0<br>Volume Mass<br>Volume Mass                            | s Demo.csv<br>INNA AGLC.csv                                        | MEASURE                                        | 9/4/2019<br>9/4/2019                         | ERRORED<br>ERRORED                         | Volume Mass Demo_ERROR_2019-09-0                                     | Show 🗸                                                           | I     |   |
| Filter b                      | by File Name 0 File Name 0 Volume Mass Volume Mass CompressorsHA                        | s Demo.csv<br>INNA A6LC.csv<br>o A6LC - Copy.csv                   | MEASURE<br>MEASURE<br>COMPRESSOR               | 9/4/2019<br>9/4/2019<br>9/3/2019             | ERRORED<br>ERRORED<br>COMPLETED            | Volume Mass Demo_ERROR_2019-09-0<br>Volume Mass Demo_ERROR_2019-09-0 | Show 🗸                                                           | I     |   |
| Filter b                      | by File Name 0 Volume Mass Volume Mass Compression HM Compression Daws Compression Daws | s Demolcav<br>INNA AGLC.cav<br>o AGLC - Copylcav<br>Sep 3 AGLC.cav | MEASURE<br>MEASURE<br>COMPRESSOR<br>COMPRESSOR | 9/4/2019<br>9/4/2019<br>9/3/2019<br>9/3/2019 | ERRORED<br>ERRORED<br>COMPLETED<br>ERRORED | Volume Mass Demo_ERROR_2019-09-0<br>Volume Mass Demo_ERROR_2019-09-0 | Show<br>4_09-23-19.csv<br>4_09-19-27.csv<br>9-09-03_14-17-18.csv |       |   |

10. Select the submission, then click Validate.

| Alberta<br>Energy<br>Regulator | OneSto      | р             |                                                                                                    |                                                       | Provid                               | e Feedback                                |                             | Bulk Uplo                   | ad   Map                              |                                                       | ts   Sear                               |
|--------------------------------|-------------|---------------|----------------------------------------------------------------------------------------------------|-------------------------------------------------------|--------------------------------------|-------------------------------------------|-----------------------------|-----------------------------|---------------------------------------|-------------------------------------------------------|-----------------------------------------|
| nitiate •                      | Construct + | Operat        | te 🖌 🛛 Close 🗸                                                                                      |                                                       |                                      |                                           |                             |                             |                                       |                                                       |                                         |
| elcome, (L                     | ogout)      |               |                                                                                                    |                                                       |                                      |                                           |                             | Acting as                   |                                       |                                                       |                                         |
| ubmissions >                   | Emissions   |               |                                                                                                    |                                                       |                                      |                                           |                             |                             |                                       |                                                       |                                         |
| missions                       |             | Emiss         | ions - Meth                                                                                         | ane                                                   |                                      |                                           |                             |                             |                                       |                                                       |                                         |
| Peace River                    |             | Search/       | Create New Subm                                                                                     | ission                                                |                                      |                                           |                             |                             |                                       |                                                       |                                         |
|                                |             |               | Submissions                                                                                         |                                                       |                                      |                                           |                             |                             |                                       |                                                       | Dreft +                                 |
| > Methane                      |             | Fiter         |                                                                                                    |                                                       |                                      |                                           |                             |                             |                                       |                                                       | Show ~                                  |
|                                |             | Fiter         |                                                                                                    | Submission                                            | Reporting                            | Reporting                                 | Amendment                   | Data Validation             |                                       | Last<br>Updated                                       | Show 🗸                                  |
|                                |             | Fiter<br>View | by<br>w Rules Validat<br>Reference ID 0                                                             | Submission<br>Type 0                                  | Туре 0                               | Period 0                                  | Number 0                    | Passed 0                    | ID 0                                  | Updated<br>Date 0                                     | Show V                                  |
|                                |             | Fiter         | by<br>w Rules Validat                                                                               | Submission<br>Type 0<br>Methane                       |                                      |                                           |                             |                             |                                       | Updated                                               | Show 🗸                                  |
|                                |             | Fiter<br>View | by<br>w Rules Validat<br>Reference ID 0<br>ABIF0007160-2019                                         | Submission<br>Type 0                                  | Type 0                               | Period 0                                  | Number 0<br>N/A             | Passed ©<br>Yes             | ID 0<br>1144091                       | Updated<br>Date 0<br>9/4/2019                         | Show V<br>Status<br>C<br>Draft          |
|                                |             | Fiter         | by<br>w Rules Validat<br>Reference ID 0<br>ABIF0007160-2019<br>ABGP0001050-2019                     | Submission<br>Type :<br>Methane<br>Methane            | Type :<br>Annual<br>Annual           | Period 0<br>2019<br>2019                  | Number 0<br>N/A<br>N/A      | Passed 0<br>Yes<br>No       | ID 0<br>1144091<br>1142788            | Updated<br>Date 0<br>9/4/2019<br>9/4/2019             | Show V<br>Status<br>2<br>Draft<br>Draft |
|                                |             | Fiter<br>Viet | by<br>w Rules Validat<br>Reference ID :<br>ABIF0007160-2019<br>ABIF0007160-2019<br>ABIF0004109-2019 | Submission<br>Type 0<br>Methane<br>Methane<br>Methane | Type :<br>Annual<br>Annual<br>Annual | Period ()<br>2019<br>2019<br>2019<br>2019 | Number 0<br>N/A<br>N/A<br>1 | Passed 0<br>Yes<br>No<br>No | ID 0<br>1144091<br>1142788<br>1661342 | Updated<br>Date 0<br>9/4/2019<br>9/4/2019<br>9/4/2019 | Show V<br>Status<br>C<br>Draft<br>Draft |

11. A message will appear saying that "All validations passing for this submission".

| Cricitop X          | +                    |                                                          |                               |                            |                       |                       |                             |                    |                                  | - 0                     |
|---------------------|----------------------|----------------------------------------------------------|-------------------------------|----------------------------|-----------------------|-----------------------|-----------------------------|--------------------|----------------------------------|-------------------------|
|                     | ca/onestop/#emission | reporting                                                |                               |                            |                       |                       |                             | <b>€</b> ☆         | <b>a</b> 10                      | 2 0 0                   |
| Energy<br>Regulator | Stop                 |                                                          |                               | Provid                     | e Feedback            |                       | Bulk Uplo                   | ad   Map           | Report                           | ts   Search             |
| 🏫 intiate 🗸 Cons    | anızt • Opera        | te 👻 🛛 Close •                                           |                               |                            |                       |                       |                             |                    |                                  |                         |
| Nelcome, (Logout)   |                      |                                                          |                               |                            |                       |                       | Acting as                   |                    |                                  |                         |
|                     |                      |                                                          |                               |                            |                       |                       |                             |                    |                                  |                         |
| Emissions           | Emiss                | ions - Meth                                              | ane                           |                            |                       |                       |                             |                    |                                  |                         |
| Peace River         | Search               | Create New Subm                                          | Ission                        |                            |                       |                       |                             |                    |                                  |                         |
| Benzene             | Recent               | Submissions                                              |                               |                            |                       |                       |                             |                    |                                  | Draft -                 |
|                     | Filter               | v Rules Valida                                           | te View                       |                            |                       |                       |                             |                    |                                  | Show 🗸                  |
|                     |                      | Reference ID 0                                           | Submission<br>Type 0          | Reporting<br>Type ::       | Reporting<br>Period 0 | Amendment<br>Number 0 | Data Validation<br>Passed 0 | Submission<br>ID 0 | Lett<br>Updated<br>Date 0        | Status<br>C             |
|                     |                      |                                                          | Nethere                       | Annual                     | 2019                  | N/5                   | Yes                         | 1144091            | 5/4/2019                         |                         |
|                     |                      | ABIF0007160-2019                                         | Wethere                       | ALC: N                     | 2010                  |                       |                             |                    | 21412012                         | Draft                   |
|                     | 0                    | ABIP0007150-2019<br>ABIP0001050-2019                     |                               | Annual                     | 2019                  | NGA                   | Yes                         | 1142788            | 9/4/2019                         | Draft<br>Draft          |
|                     |                      | ABGP0091050-2019<br>A0010091109-2019                     |                               |                            | 2019<br>2019          | 1                     | Yes<br>Ne                   | 1661342            | 9/4/2019<br>9/4/2019             | Draft<br>Draft          |
|                     | 0                    | ABGP0091050-2019<br>A0010094109-2019<br>ABBT0094109-2028 | Nethere<br>Nethere<br>Nethere | Annual<br>Annual<br>Annual | 2019<br>2019<br>2028  | 1<br>NØ               | Ne<br>Ne                    | 1661342<br>9605478 | 9/4/2019<br>9/4/2019<br>9/2/2019 | Draft<br>Draft<br>Draft |
|                     |                      | ABGP0091050-2019<br>A0010091109-2019                     | Methane<br>Methane<br>Methane | Annual<br>Annual           | 2019<br>2019          | 1                     | Ne                          | 1661342            | 9/4/2019<br>9/4/2019             | Draft<br>Draft          |

12. After the validation process is done, select the relevant submission, then click **Submit**.

| CneStop                        | × +                       |          |                  |                      |                     |                       |                       |                             |                    |                           | - 0         |
|--------------------------------|---------------------------|----------|------------------|----------------------|---------------------|-----------------------|-----------------------|-----------------------------|--------------------|---------------------------|-------------|
| ÷ → œ ☆ (#                     | demtst.aer.ca/onestop/#er | nissions | reporting        |                      |                     |                       |                       |                             | 6 tr               | = 10                      | 2 0 0       |
| Alberta<br>Energy<br>Regulator | OneStop                   | >        |                  |                      | Provid              | e Feedback            |                       | Bulk Uplo                   | ad   Map           |                           | ts   Searc  |
| 💼 👘 nitiste -                  | Opristruct -              | Operat   | e - Close -      |                      |                     |                       |                       |                             |                    |                           |             |
| iclcome, (I                    | .ogout)                   |          |                  |                      |                     |                       |                       | Acting as                   |                    |                           |             |
| ubmissions >                   | Emissions                 |          |                  |                      |                     |                       |                       |                             |                    |                           |             |
| missions                       | E                         | nissi    | ons - Meth       | ane                  |                     |                       |                       |                             |                    |                           |             |
| Peace River                    |                           | iearch/  | Create New Subm  | ission               |                     |                       |                       |                             |                    |                           |             |
| Benzene                        |                           | Recent   | Submissions      |                      |                     |                       |                       |                             |                    |                           | Draft +     |
| > Methane                      |                           |          |                  |                      |                     |                       |                       |                             |                    |                           |             |
|                                |                           | Vie      | v Rules Validat  | te View              |                     |                       |                       |                             |                    |                           |             |
|                                |                           |          | Reference ID 0   | Submission<br>Type 0 | Reporting<br>Type 0 | Reporting<br>Period 0 | Amendment<br>Number 0 | Data Validation<br>Passed 0 | Submission<br>ID 0 | Last<br>Updated<br>Date 0 | Status<br>© |
|                                |                           | 8        | ABIF0007160-2019 | Methate              | Annual              | 2019                  | N/A                   | Yes                         | 1144091            | 9/4/2019                  | Draft       |
|                                |                           | 8        | ABGP0001050-2019 | Methane              | Annual              | 2019                  | N/A                   | Yes                         | 1142788            | 9/4/2019                  | Draft       |
|                                |                           | 8        | AB8T0034109-2019 | Methane              | Annual              | 2019                  | 1                     | No                          | 1001342            | 9/4/2019                  | Draft       |
|                                |                           |          | ABBT0034109 2023 | Methane              | Annuel              | 2023                  | N/A                   | No                          | 1000478            | 0/3/2019                  | Orafs       |
|                                |                           |          | ABIR0133245-2019 | Methane              | Arrual              | 2019                  | 1                     | No                          | 1595682            | 8/30/2010                 | Orafs       |
|                                |                           | -        | ABRT041685-2018  | Methane              | Annual              | 2018                  | N/A                   | No                          | 1082657            | 7/25/2019                 | Draft       |

13. Fill in your contact information, then carefully read the disclaimer and click **I Agree** to accept.

| Primary Contact Ir                                                                                    | formation                                                                                                    |                                                                                                    |
|----------------------------------------------------------------------------------------------------|----------------------------------------------------------------------------------------------------|----------------------------------------------------------------------------------------------------|
| * Contact Name                                                                                        | James Smith                                                                                                    |                                                                                                    |
| * Title                                                                                               | Regulatory Advisor                                                                                                    |                                                                                                    |
| * Email                                                                                               | james.smith@123.com                                                                                                    |                                                                                                    |
| * Primary Phone                                                                                       | 4021224547                                                                                                    |                                                                                                    |
|                                                                                                    |                                                                                                    |                                                                                                    |
| Information Protection<br>and that all personal in<br>acknowledge that the A<br>information submitted | ersonal information submitted to the AER is compliant will<br>det or 'PIPA''). Lacknowledge that the information submitt<br>formation held by the AER is subject to the Freedom of Inf<br>ER may make all or any portion of the information submit<br>a succurate and includes a complete representation of all t | In the submitter's obligations under applicable privacy protection legislation (e.g., Pe<br>ed may be disclosed as part of an AER proceeding and may be placed on the public<br>monition and Protection of Privacy AEC (PIO) Where statuctory condimentally spatian-<br>ted publicly-available on expiry of statutory confidentially spatiane. I confirm that the<br>he information that required to be submitted. I am avare that providing false or<br>ge that submission of complete and accurate information is the sole responsibility of |

14. Click Yes on the Confirm Submissions pop-up page.

| Reporting Facility ID 🗘 | Reporting Year<br>2019 |  |
|-------------------------|------------------------|--|
|                         | 2019                   |  |
|                         |                        |  |
|                         |                        |  |
|                         |                        |  |

15. You have now submitted the bulk upload to the AER for review.

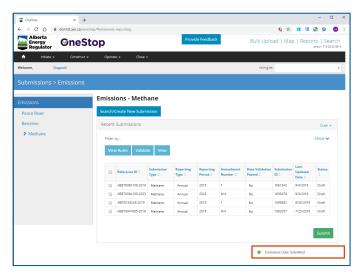